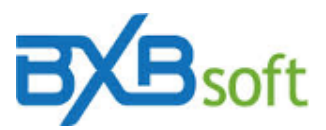

## **Web services para comunicação com o SuperBI**

As fontes de dados do tipo "Web service" do SuperBI, que permitem transferir dados para o repositório de cubos do SuperBI, via APIs de sistemas de gestão, deverão seguir as especificações e exemplos abaixo.

Requisito: Possuir uma Web API de arquitetura REST (Representation State Transfer) com suporte a métodos GET URL (Uniform Resource Locator) para passar os parâmetros necessários ao servidor (autenticação pode ser básica ou utilizando OAuth access token) e retornar a massa de dados no formato JSON (JavaScript Object Notation).

#### **Exemplo: acessando a API zendesk**

A API zendesk está disponível no endereço: [https://developer.zendesk.com/rest\\_api/docs/core/introduction.](https://developer.zendesk.com/rest_api/docs/core/introduction) Lá podemos encontrar informações sobre autenticação básica ou avançada (usando token de acesso, OAuth access token). Para nosso exemplo vamos utilizar a autenticação básica.

**Basic authentication** 

Password access must be enabled in the Zendesk Support admin interface at Admin > Channels  $>$  API.

Use the following authentication format with your email address and password:

{email\_address}:{password}

Example

curl -u jdoe@example.com:hdtR9Ve6 https://obscura.zendesk.com/api/v2/users.json

# **Criando nova fonte de dados "Web service" no SuperBI**

No módulo "Base de dados", clique em "<Nova fonte de dados...>", dê um nome a nova fonte, selecione o tipo "Web service", no campo "Authorization:" adicione o texto no seguinte formato "-u usuario:senha". Clique em salvar.

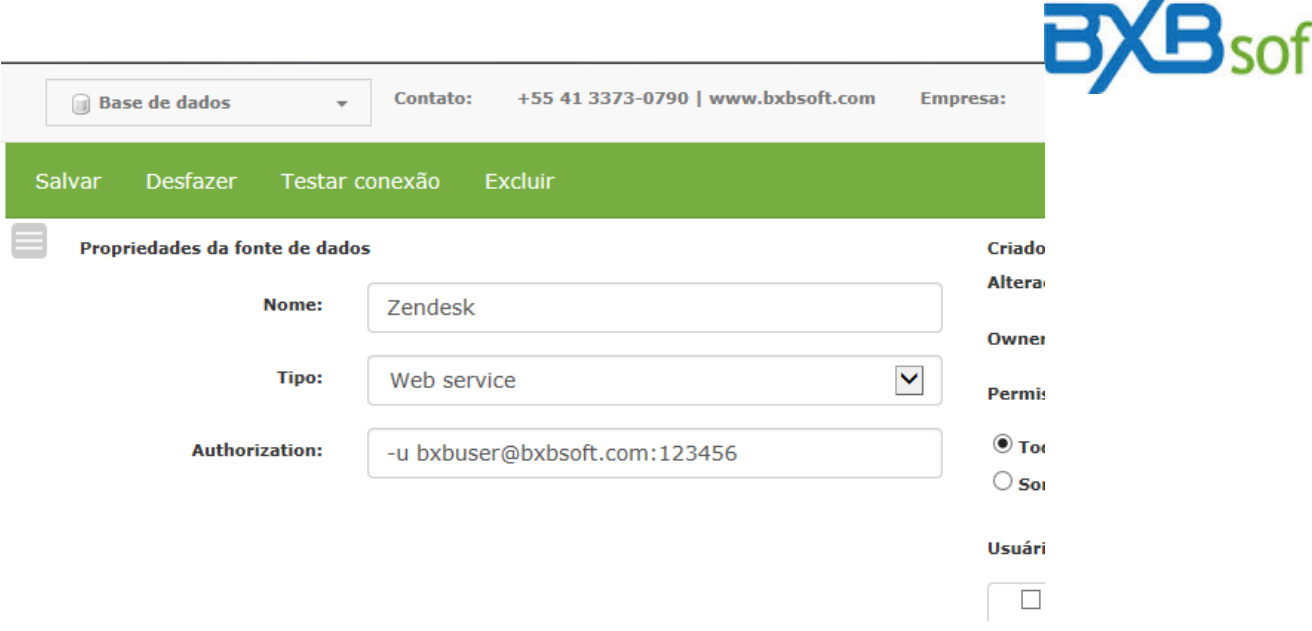

ø

Γ

## **Criando novo cubo no SuperBI**

Depois de criar a fonte de dados, clique em "<Novo cubo...>", dê um nome ao novo cubo, no campo "URL:" coloque a URL apontando para o seu subdomínio, terminando no endpoint a ser acessado. Ex.: "https://bxbsoft.zendesk.com/api/v2/tickets.json". No campo "root element" informe a chave correspondente ao array que retorna os elementos do endpoint chamado. Ex.: "tickets". No campo "Next page proprety" coloque, se necessário, a propriedade que corresponda ao link da próxima pagina. Ex.: "next\_page". Clique, configure os metadados e clique em "Salvar".

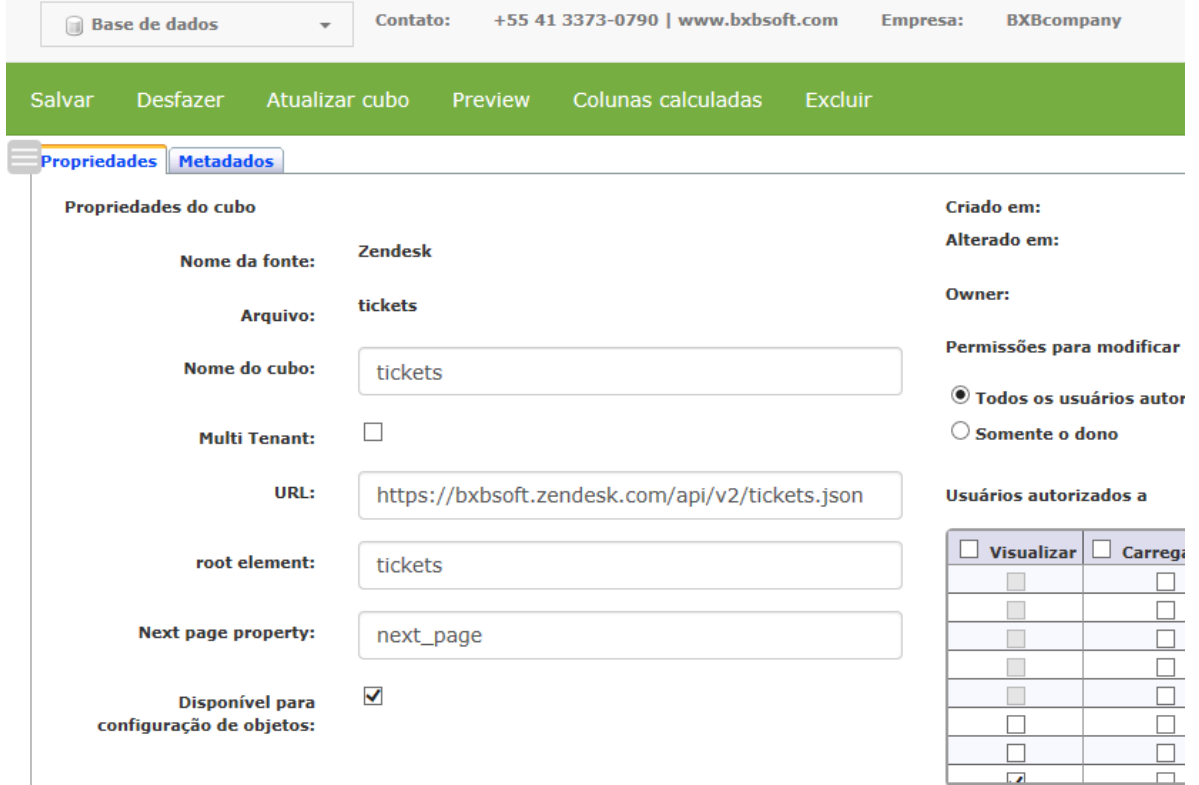

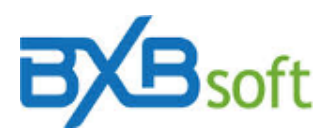

Para maiores informações de como configurar fonte de dados ou cubo consulte o manual do desenvolvedor.

# **Variáveis BXBsoft que podem ser usadas nos endereços de URL (exemplos considerando data atual = 25/08/2021)**

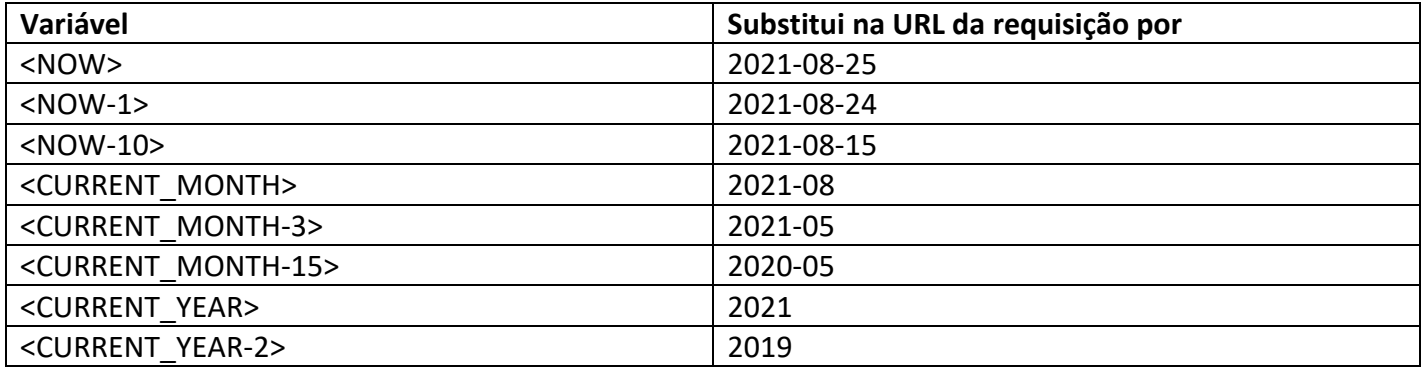